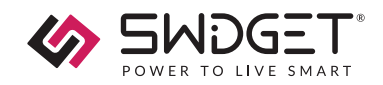

# **INSTRUCTIONS POUR INSERT DE CAMÉRA HD + CONTRÔLE WI-FI**

# **Numéro De Modèle: WI007UWA**

Classement électrique: 5VDC

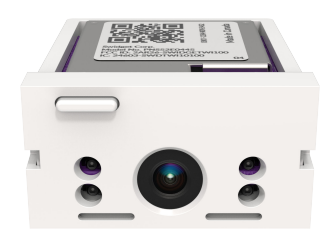

L' Insert de caméra HD + contrôle Wi-Fi Swidget est une solution modulaire pour maison intelligente conçue pour une intégration transparente avec tous les appareils Swidget. Les dispositifs et inserts de contrôle Wi-Fi de Swidget simplifient le processus de transformation de votre maison en un espace de vie intelligent. Les appareils Swidget sont installés dans votre maison comme n'importe quel autre appareil de câblage, garantissant ainsi qu'il n'y a pas de complexité inutile lors de l'installation. Une fois votre appareil installé, sélectionnez simplement la capacité de capteur souhaitée et insérez votre insert de contrôle Wi-Fi Swidget dans le dispositif de câblage Swidget. La modularité des Inserts Swidget garantit que la solution est adaptable à vos besoins à mesure qu'ils évoluent et pérennise votre investissement en vous permettant de vous adapter aux nouvelles technologies, capteurs et tendances à mesure qu'elles émergent.

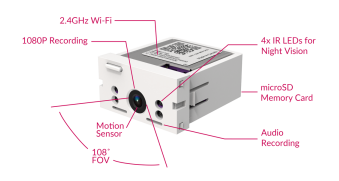

## **Charactéristiques de contrôle Wi-Fi**

- Wi-Fi 2.4 GHz
- Remplaçable par l'utilisateur aucun électricien requis
- Mesure de puissance indépendante sur chaque circuit • Fonctionne avec Amazon Alexa, Google Assistant, Home Assistant, Control 4, Nice Home Management (anciennement ELAN) et IFTTT<sup>1</sup>
- Firmware pouvant être mis à jour via OTA

## **Caractéristiques de la caméra vidéo**

- Pas de fils. Pas de piles. Véritablement sans fil
- Streaming vidéo et audio en full HD 1080p
- Stockage local sécurisé 24h/24 et 7j/7 ou déclenché par un événement sur une carte mémoire microSD
- $\bullet\,$  Stockage cloud déclenché par un événement $^2$
- Vision nocturne infrarouge
- Champ de vision grand angle 108°
- Discret et compact, s'insère parfaitement dans un interrupteur ou une prise Swidget
- Notifications basées sur la détection audio, la détection d'alarme et la détection de mouvement

## **Ce Qui Est Inclu**

- Insert de caméra HD + contrôle Wi-Fi WI007UWA Swidget x1
- Carte de sécurité x 1
- Emballage avec QR à l'extérieur pour accéder au manuel d'instructions x 1

## **Appareils Swidget**

L'insert doit être installé dans un appareil Swidget pour fonctionner. Les appareils suivants sont disponibles :

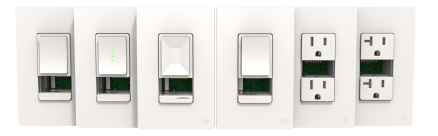

- 1. Interrupteur de contrôle auxiliaire S16009WA
- 2. Interrupteur de contrôle 20/40/60 S16008WA
- 3. Gradateur SD3001WA
- 4. Interrupteur à 3 voies S16001WA
- 5. Prise 15A R1015SWA
- 6. Prise 20A R1020SWA

Les caractéristiques et fonctionnalités finales dépendront de votre sélection de combinaison Insert + appareil Swidget.

## **AVERTISSEMENT**

- Pour utilisation intérieure uniquement : 0 °C 40 °C (32  $^{\circ}$ F - 104  $^{\circ}$ F).
- Nécessite un routeur sans fil et une connexion Internet pour la configuration de l'appareil.
- Vérifiez la précision de tous les paramètres Wi-Fi externes avant de les utiliser.
- La performance réelle du sans-fil dans une maison dépend du nombre de murs/obstacles entre l'Insert et le routeur sans-fil.

## **Utiliser Une Carte MicroSD**

Améliorez les fonctionnalités de votreInsert de caméra HD + contrôle Wi-Fi avec l'ajout d'une carte microSD. Cette fonctionnalité permet une capacité de stockage et d'enregistrement étendue. Veuillez noter les points importants suivants concernant l'utilisation d'une carte microSD avec votre appareil.

#### **NOTE**

Veuillez noter qu'une carte microSD n'est pas incluse dans l'achat de l'Insert de caméra HD + contrôle Wi-Fi Swidget. Vous devrez vous en procurer une séparément. Il est recommandé d'utiliser une carte microSD de bonne qualité et à haute endurance pour augmenter la fiabilité de l'enregistrement et du stockage.

#### **Compatibilité Et Installation**

L'Insert de caméra HD + contrôle Wi-Fi Swidget est compatible avec le format de carte microSD. Pour l'installer, insérez simplement la carte microSD dans l'emplacement désigné situé à l'arrière de l'insert.

#### **Options D'enregistrement**

Avec une carte microSD installée, vous avez la flexibilité d'activer l'enregistrement basé sur des événements ou d'opter pour un enregistrement continu. Cette fonctionnalité vous permet de capturer ce qui est important pour vous et la sécurité de votre domicile.

#### **Exigences**

Capacité de stockage : l'Insert de caméra HD + contrôle Wi-Fi Swidget prend en charge les cartes microSD d'une capacité maximale de 256 Go. Cela permet un stockage vidéo étendu, répondant à vos besoins en matière de sécurité.

Exigences de formatage : La carte microSD doit être formatée en exFAT. Lors de l'insertion d'une nouvelle carte, l'application Swidget vous invitera à la formater. Veuillez noter que le formatage de la carte effacera toutes les données existantes. Assurez-vous de sauvegarder toutes les données importantes avant de procéder au formatage.

## **Installation**

## **ATTENTION**

Il est recommandé de couper l'alimentation au niveau du disjoncteur ou du fusible et de vérifier que le courant est coupé avant d'installer ou de retirer un insert.

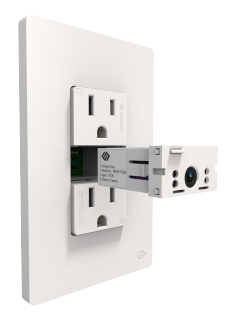

1. Orientez l'Insert pour l'aligner avec les broches dans la cavité de l'appareil Swidget.

## **NOTE** Les broches d'alignement empêcheront une

installation incorrecte. 2. Poussez l'Insert dans la cavité de l'appareil

- Swidget jusqu'à ce que les deux verrous latéraux s'enclenchent.
- 3. Rétablissez l'alimentation du disjoncteur.
- 4. La DEL sur l'Insert sera verte et fixe pendant environ 30 secondes pendant que l'appareil se prépare. Elle clignotera ensuite en bleu, indiquant qu'elle est prête pour l'appairage réseau.
- 5. Pour les Inserts déplacés depuis un appareil Swidget précédemment appairé, l'Insert s'allumera avec les paramètres de localisation précédents.

## **Opération De L'Insert**

## **Appairage/Rejoignement Au Réseau Wi-Fi**

1. Téléchargez l'application Swidget depuis l'App Store iOS ou Google Play.

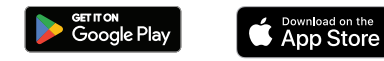

- 2. Ouvrez l'application Swidget et connectez-vous ou créez un compte. Appuyez sur l'icône + en haut à droite et suivez les instructions de l'application pour coupler votre insert à l'aide de la méthode d'appariement du code QR.
- 3. Assurez-vous que l'Insert est prêt à être appairé. Si l'Insert n'est pas en mode appairage, retirez l'Insert de l'appareil Swidget et réinstallez-le ou effectuez une réinitialisation d'usine.
- **Appairage De L'Insert De Caméra HD + Contrôle Wi-Fi**
- 1. L'Insert de caméra HD + contrôle Wi-Fi est prêt pour l'appairage lorsque la DEL clignote en bleu.

<sup>1</sup>Les intégrations tierces sont contrôlées et gérées par des services externes. Swidget ne garantit pas que ces services continueront d'exister ou seront pris en charge pendant toute la durée de vie du produit. Google Ass dispositifs de câblage et non les fonctionnalités de l'insert de caméra HD. <sup>2</sup>Le stockage cloud nécessite un abonnement Swidget

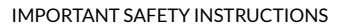

**-MDGE** 

Appuyez sur l'icône + en haut à droite et suivez les instructions de l'application pour appairer votre insert en utilisant la méthode d'appairage par code OR.

- 2. Lorsque vous êtes invité à scanner le code QR, vous pouvez faire l'une des actions suivantes :
	- a. Scanner le code QR sur la carte de sécurité incluse dans la boite
	- b. Retirez l'Insert, scannez le code QR situé sur le dessus et réinstallez l'Insert.
	- c. Si aucune des méthodes ci-dessus ne fonctionne, vous pouvez saisir manuellement le code QR en utilisant le code à 16 chiffres imprimé sur la carte de sécurité.
- 3. Une confirmation sur l'application vous informera si le code QR a été scanné avec succès, suivie d'une invitation à sélectionner une pièce et à nommer votre appareil.
- 4. Pour fournir les identifiants réseau à l'Insert, sélectionnez le nom du réseau, saisissez le mot de passe du réseau et appuyez sur continuer. Cela générera un code QR sur votre appareil mobile qui doit être scanné par l'Insert de caméra HD + contrôle Wi-Fi
- 5. Tenez votre appareil mobile à 15 cm (6 pouces) de la caméra, alignez le code QR avec l'objectif de la caméra et bougez lentement en avant et en arrière jusqu'à ce que la DEL sur l'insert devienne violette.

## **NOTE**

Si le DEL de l'Insert de caméra HD + contrôle Wi-Fi continue de clignoter en bleu et ne devient pas violette, essayez le processus d'appairage avec un autre appareil mobile ou imprimez le code QR et placez l'impression devant l'objectif de la caméra.

#### **Retour Aux Paramètres D'usine**

- 1. Appuyez légèrement sur le bouton de l'Insert et maintenez-le enfoncé pendant 12 à 15 secondes jusqu'à ce que le DEL devienne rouge fixe, puis relâchez.
- 2. La DEL sur l'Insert sera verte et fixe pendant environ 30 secondes pendant que l'appareil se prépare. Elle clignotera ensuite en bleu, indiquant qu'elle est prête pour l'appairage réseau.

#### **IMPORTANT**

Lorsqu'une réinitialisation d'usine est effectuée, toutes les informations de l'insert seront supprimées, y compris les paramètres et les automatisations.

#### **Commutation Manuelle Des Appareils**

1. Appuyez légèrement sur le bouton de l'Insert et maintenez-le enfoncé pendant 1 à 5 secondes, puis relâchez. L'appareil Swidget changera d'état.

## **Actions Du Bouton Des Inserts**

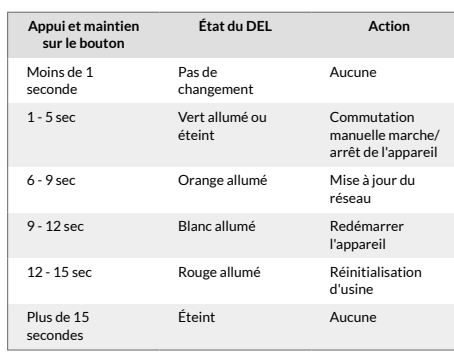

## **Informations Sur Le DEL De L'Insert**

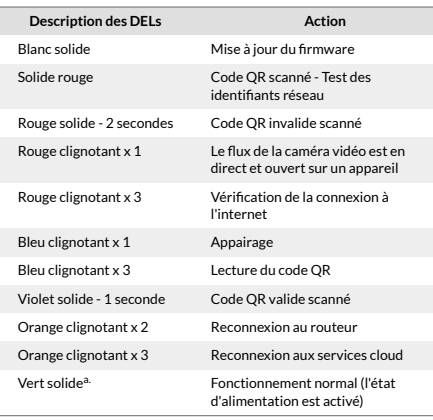

a.<br>Peut être désactivé ou inversé dans l'application Swidget

## **Déclaration De Conformité FCC**

Cet appareil est conforme à la partie 15 de la FCC et aux normes RSS (Règlements du spectre radio) du Canada exempts de licence. Son fonctionnement est soumis aux deux conditions suivantes :

- 1. Cet appareil ne doit pas causer d'interférences nuisibles, et
- 2. cet appareil doit accepter toute interférence reçue, y compris les interférences susceptibles de provoquer un fonctionnement indésirable.

#### **Remarque FCC**

Le fabricant n'est pas responsable des interférences radio ou TV causées par des modifications non autorisées de cet équipement. De telles modifications pourraient annuler l'autorisation de l'utilisateur d'utiliser l'équipement.

#### **Note:**

Cet équipement a été testé et est conforme aux limites pour un dispositif numérique de Classe B, conformément à la Partie 15 des règles de la FCC. Ces limites sont conçues pour fournir une protection raisonnable contre les interférences nuisibles dans une installation résidentielle. Cet équipement génère, utilise et peut émettre de l'énergie radiofréquence et, s'il n'est pas installé et utilisé conformément aux instructions, peut causer des interférences nuisibles aux communications radio. Cependant, il n'est pas garanti qu'aucune interférence ne se produira dans une installation particulière. Si cet équipement provoque des interférences nuisibles à la réception radio ou télévision, ce qui peut être déterminé en éteignant et en rallumant l'équipement, l'utilisateur est encouragé à essayer de corriger les interférences en utilisant une ou plusieurs des mesures suivantes :

- Réorientez ou déplacez l'antenne de réception.
- Augmentez la distance entre l'équipement et le
- récepteur. • Branchez l'équipement sur une prise de courant d'un circuit différent de celui auquel le récepteur est connecté.
- Consultez le revendeur ou un technicien radio/TV expérimenté pour obtenir de l'aide.

#### **Note Importante:**

Pour respecter les exigences de conformité en matière d'exposition aux RF de l'ISED Canada et de la FCC, aucune modification de l'antenne ou de l'appareil n'est autorisée. Toute modification de l'antenne ou de l'appareil pourrait entraîner un dépassement des exigences d'exposition aux RF et annuler l'autorisation de l'utilisateur d'utiliser l'appareil.

#### **Swidget FCC /IC** Contient FCC : QOQWFM200

Contient IC : 5123A-WFM200

## **Garantie**

Après avoir été installé conformément au code électrique local et par un électricien certifié le cas échéant, et après avoir été utilisé dans des conditions de fonctionnement normales, Swidget Corp. réparera ou remplacera (à la discrétion de Swidget) tout produit défectueux en raison de défauts de fabrication pendant une période de 5 ans pour les appareils Swidget Host et pour une période de 2 ans pour les Inserts Swidget. Toute réparation ou remplacement de produits défectueux prolongera la garantie de 90 jours ou de la durée restante de la garantie d'origine, selon la période la plus longue. Les réparations hors garantie ne sont pas disponibles.

Swidget ne sera pas tenu responsable en vertu de cette garantie pour l'usure normale ou les dommages causés par les éléments suivants : mauvaise utilisation, négligence, installation incorrecte, conditions de fonctionnement anormales, modifications non autorisées ou tentatives de réparation du produit.

Toute réclamation adressée à Swidget en vertu de cette garantie ne doit pas dépasser le coût des réparations ou du remplacement du produit.

Cette garantie s'applique uniquement aux produits Swidget achetés auprès d'un distributeur ou d'un détaillant autorisé, et en tant que telle, Swidget se réserve le droit de demander une preuve d'achat et de rejeter les réclamations pour les achats effectués auprès de distributeurs ou de détaillants non autorisés.

Veuillez adresser les réclamations au titre de la garantie à Swidget Corp. par téléphone au 1-855-202-1144, par courriel à l'adresse support@swidget.com avec pour sujet "Réclamation de garantie". Chaque retour au titre de la garantie doit être accompagné d'un formulaire d'autorisation de retour de marchandise (RMA) dûment rempli fourni par le service client de Swidget.

## **Pour Les Informations Les Plus Récentes**

Pour obtenir le support produit le plus récent, des accessoires, des manuels d'utilisation et plus encore, visitez [www.swidget.com](http://www.swidget.com) ou scannez le QR code suivant :

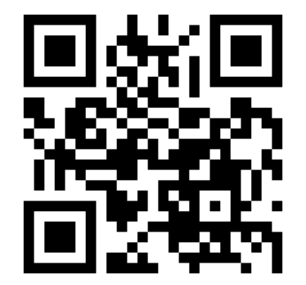

http://wi007uwa-fr.swidget.com/

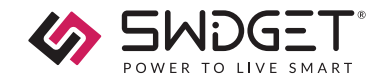

# **Problèmes Ou Questions :**

Si vous rencontrez des problèmes ou avez des questions concernant l'appareil Swidget ou l'Insert, contactez notre équipe de support technique : [support@swidget.com](mailto:support@swidget.com)

Il n'y a aucune pièce réparable par l'utilisateur dans cet appareil.

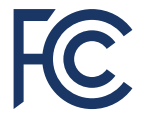